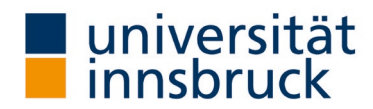

# Anleitung: LVA-Berichte aufrufen

Nach Abschluss der Evaluierung (bei der Evaluierung per Mail nach dem Ende des Evaluierungszeitraums von zehn Tagen, beim Modus "Online in Präsenz" am nächsten Tag) bekommen die Lehrenden den Report per Mail zugestellt. Zum Ende des jeweiligen Semesters werden den Lehrenden die Ergebnisberichte auch in VIS:online zur Verfügung gestellt. Neben den Lehrenden haben die zuständigen Studiendekan:innen und das Büro für Qualitätssicherung in der Lehre Zugriff auf die Daten.

Kontakt: Team QS Lehre  $\boxtimes$  [LV-Analyse@uibk.ac.at](mailto:LV-Analyse@uibk.ac.at) |  $\bullet$  +43 512 507-20325 |  $\textcircled{B}$  <https://www.uibk.ac.at/qs-lehre>

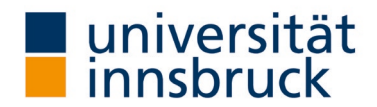

## LVA-Berichte aufrufen

→ Die Umstellung kann im VIS-Online im Menüpunkt Persönliche Daten – Meine Lehre vorgenommen werden.

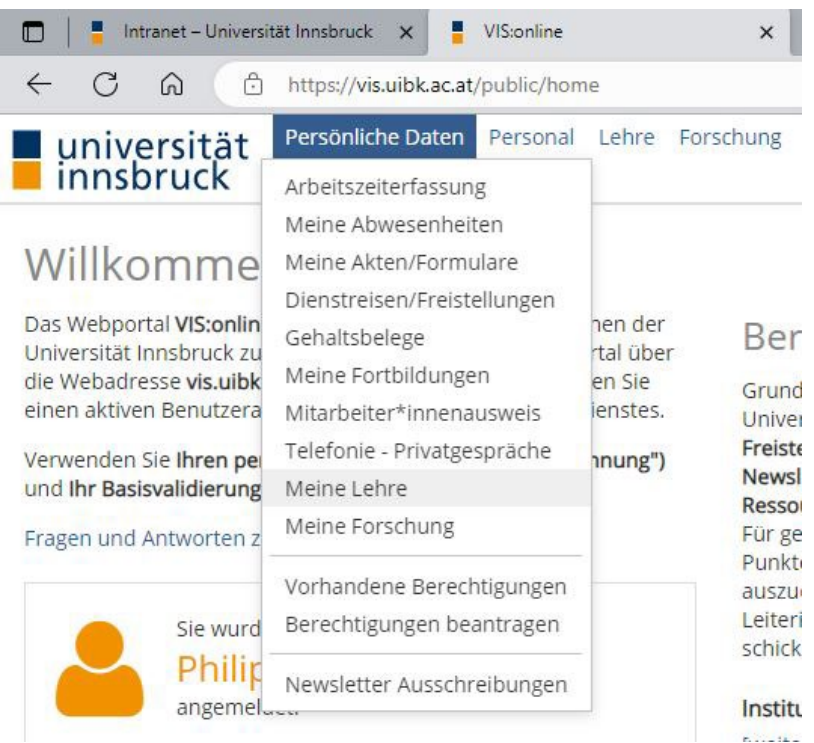

#### 1.1. Auswahl des Semesters der LV-Analyse

- → Im Bereich Lehreleistung (linkes Panel) die Registerkarte LV-Analyse wählen.
- → Wählen Sie das entsprechende Semester im Register Zeitraum aus.
- $\rightarrow$  Klicken Sie auf Filtern.

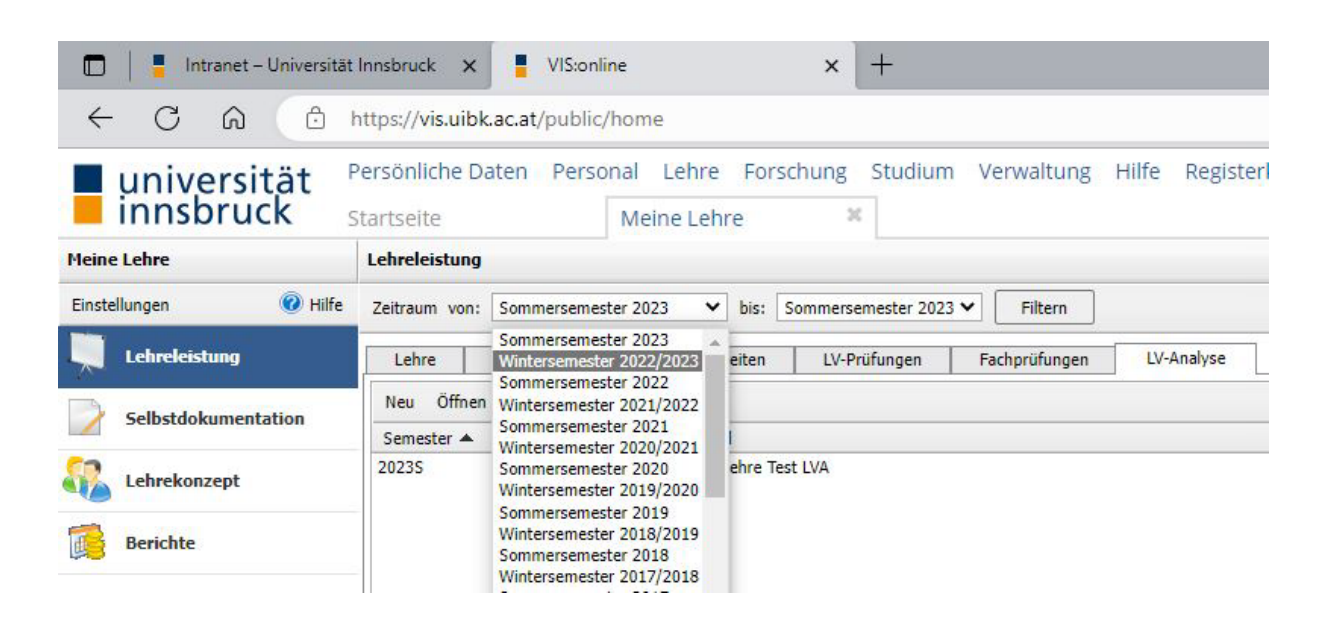

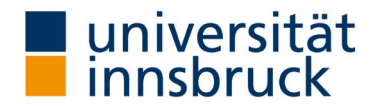

### 1.2. Abgeschlossene Lehrveranstaltung auswählen

- → Die Ergebnisliste zeigt Ihnen, welche LV im gewählten Semester abgeschlossen wurde.
- → Die LV, deren Bericht sie aufrufen möchten, markieren Sie mit doppelklicken.

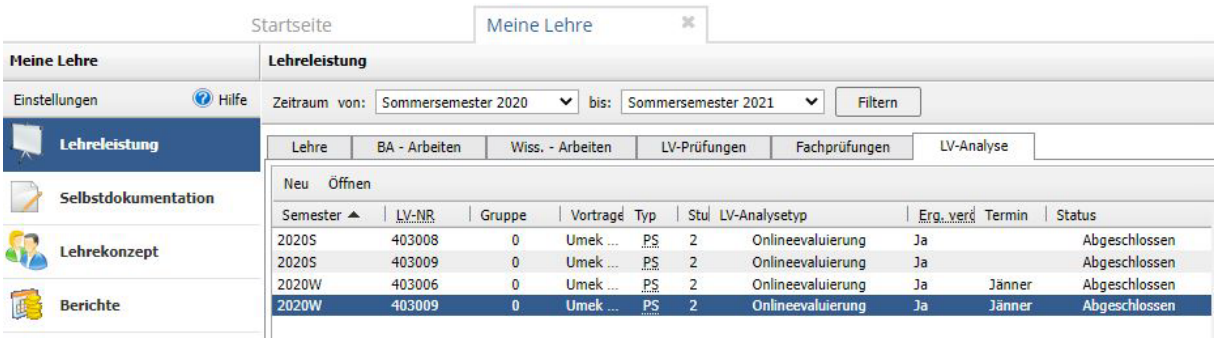

→ Es öffnet sich ein neues Fenster zur gewählten LV.

#### 1.3. LVA-Bericht mit bzw. ohne Kommentar wählen

→ Nun wählen Sie den Dokumententyp: LVA mit Kommentar bzw. LVA ohne Kommentar in den Freitextfeldern.

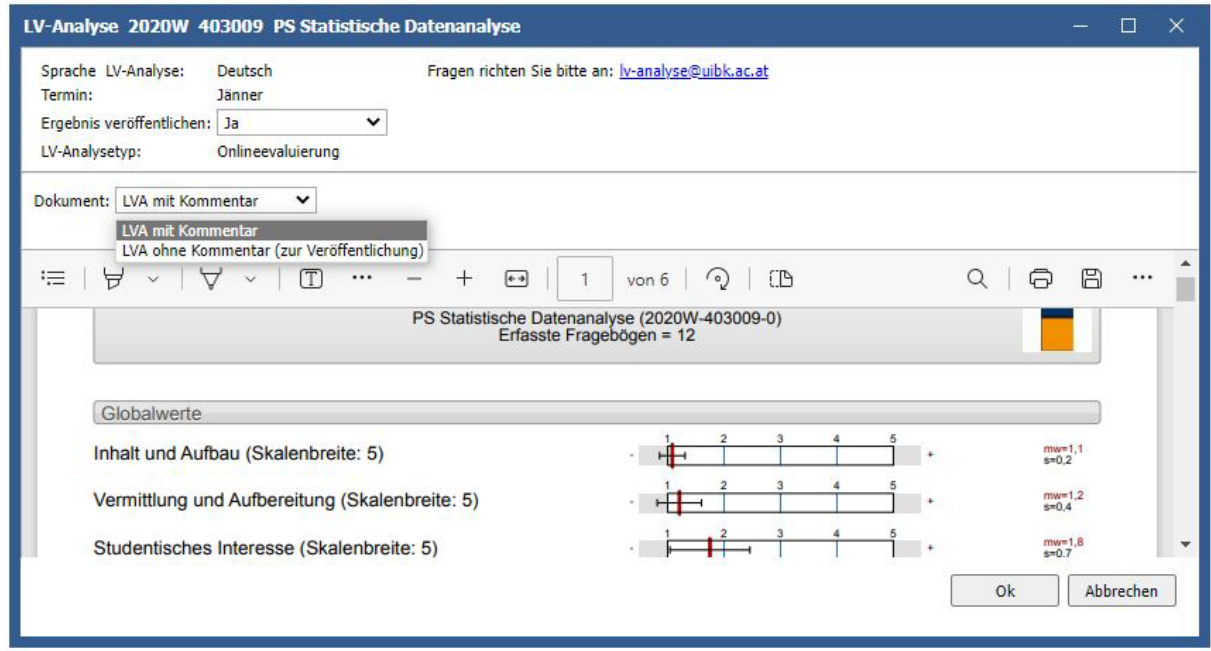

Zur Veröffentlichung der Ergebnisse beachten Sie bitte die die Auswahlmöglichkeit "Ergebnis veröffentlichen: Ja". Die Veröffentlichungen im OLAT sind immer ohne Kommentar.